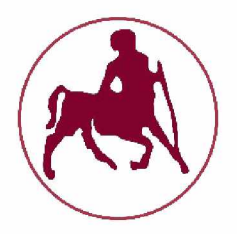

# ΠΑΝΕΠΙΣΤΗΜΙΟ ΘΕΣΣΑΛΙΑΣ

## ΣΧΟΛΗ ΘΕΤΙΚΩΝ ΕΠΙΣΤΗΜΩΝ ΤΜΗΜΑ ΠΛΗΡΟΦΟΡΙΚΗΣ ΚΑΙ **ΤΗΛΕΠΙΚΙΚΟΙΝΩΝΙΩΝ**

# **ΠΤΥΧΙΑΚΗ ΕΡΓΑΣΙΑ**

# «Εργαλείο Συλλογής και Επεξεργασίας Δεδομένων **α π ό Κ ά μ ε ρ α Β ά θ ο υ ς »**

**Γ ιώ ρ γ ο ς Λ α ζά ι**

Επιβλέπων καθηγητής: Σπύρου Ευάγγελος

**Λ Α Μ ΙΑ ΙΟΥΛΙΟΣ 2019** 

#### **ΠΤΥΧΙΑΚΗ ΕΡΓΑΣΙΑ** «Εργαλείο Συλλογής και Επεξεργασίας Δεδομένων **απ ό Κ άμερα Β άθους»**

**Λαζάι Γ ιώ ργος**

**ΑΜ : 2113105**

**Ε π ιβλέπ ω ν : Ε π ίκουρος Κ αθηγητής, κ. Σπ ύρου Ευάγγελος**

«Με ατομική μου ευθύνη και γνωρίζοντας τις κυρώσεις (1), που προβλέπονται από της διατάξεις της παρ. 6 του άρθρου 22 του Ν. 1599/1986, δηλώνω ότι:

1. Δεν παραθέτω κομμάτια βιβλίων ή άρθρων ή εργασιών άλλων αυτολεξεί χωρίς να τα περικλείω σε εισαγωγικά και χωρίς να αναφέρω το συγγραφέα, τη χρονολογία, τη σελίδα. Η αυτολεξεί παράθεση χωρίς εισαγωγικά χωρίς αναφορά στην πηγή, είναι λογοκλοπή. Πέραν της αυτολεξεί παράθεσης, λογοκλοπή θεωρείται και η παράφραση εδαφίων από έργα άλλων, συμπεριλαμβανομένων και έργων συμφοιτητών μου, καθώς και η παράθεση στοιχείων που άλλοι συνέλεξαν ή επεξεργάσθηκαν, χωρίς αναφορά στην πηγή. Αναφέρω πάντοτε με πληρότητα την πηγή κάτω από τον πίνακα ή σχέδιο, όπως στα παραθέματα.

2. Δέχομαι ότι η αυτολεξεί παράθεση χωρίς εισαγωγικά, ακόμα κι αν συνοδεύεται από αναφορά στην πηγή σε κάποιο άλλο σημείο του κειμένου ή στο τέλος του, είναι αντιγραφή. Η αναφορά στην πηγή στο τέλος π.χ μιας παραγράφου ή μιας σελίδας, δεν δικαιολογεί συρραφή εδαφίων έργου άλλου συγγραφέα, έστω και παραφρασμένων, και παρουσίασή τους ως δική μου εργασία

3. Δέχομαι ότι υπάρχει επίσης περιορισμός στο μέγεθος και στη συχνότητα των παραθεμάτων που μπορώ να εντάξω στην εργασία μου εντός εισαγωγικών. Κάθε μεγάλο παράθεμα (π.χ. σε πίνακα ή πλαίσιο, κλπ.), προϋποθέτει ειδικές ρυθμίσεις, και όταν δημοσιεύεται προϋποθέτει την άδεια του συγγραφέα ή του εκδότη. Το ίδιο και οι πίνακες και τα σχέδια.

4. Δέχομαι όλες τις συνέπειες σε περίπτωση λογοκλοπής ή αντιγραφής.

(1) «Όποιος εν γνώσει του δηλώνει ψευδή γεγονότα ή αρνείται ή αποκρύπτει τα αληθινά με έγγραφη υπεύθυνη δήλωση του άρθρου 8 παρ. 4 Ν. 1599/1986 τιμωρείται με φυλάκιση τουλάχιστον τριών μηνών. Εάν ο υπαίτιος αυτών των πράξεων σκόπευε να προσπορίσει στον εαυτόν του ή σε άλλον περιουσιακό όφελος βλάπτοντας τρίτον ή σκόπευε να βλάψει άλλον, τιμωρείται με κάθειρξη μέχρι 10 ετών.»

# **Π ερ ίλ η ψ η**

Στην σύγχρονη εποχή που διανύουμε η τεχνολογία έχει αναπτυχθεί και συνεχίζει να αναπτύσσεται με ραδγαίους ρυθμούς. Είναι ξεκάθαρο πλέον πως για να επιβιώσουμε θα πρέπει να προσαρμοστούμε σε αυτού του είδους την εξέλιξη. Πυρήνας της εξέλιξης αυτής είναι η Τεχνητή νοημοσύνη, ένας κλάδος της πληροφορικής που μπορεί σαν έννοια να είναι αρκετά παλιά, αλλά άρχισε να κορυφώνεται σταδιακά απο τη δεκαετία του 2000.

Σκοπος της παρούσας πτυχιακής εργασίας είναι η ανάπτυξη ενός γραφικού περιβάλλοντος για την συλλογή και επεξεργασία δεδομένων με χρήση του αισθητήρα Kinect. Η εφαρμογή που αναπτύξαμε είναι κυριώς ένα χρήσιμο εργαλείο για όσους θέλουν να ασχοληθούν με κάμερες βάθους αλλά και επεξεργασίας των δεδομένων που τραβάμε απο την κάμερα.

Ύστερα απο μια εισαγωγή βασικών εννοιών, παραθέτουμε τα τεχνικά χαρακτηριστικά του αισθητήρα Kinect όπου αντιλαμβανόμαστε πως λειτουργεί η κάμερα. Στη συνέχεια γίνεται ανάλυση των τεχνολογιών που χρησιμοποιήθηκαν για την διαικπεραιώση της εφαρμογής. Τέλος δημιουργούμε έναν οδηγό εγκατάστασης των προαπαιτούμενων ώστε να μπορεί η εφαρμογή να λειτουργήσει σε οποιοδήποτε μηχάνημα με λειτουργικό σύστημα Windows και ένα manual του προγράμματος. Η πτυχιακή κλείνει με τα συμπεράσματα που προέκυψαν και πιθανές μελλοντικές επεκτάσεις.

# **Ε Υ Χ Α Ρ ΙΣ Τ ΙΕ Σ**

Η παρούσα διπλωματική εργασία εκπονήθηκε στα πλαίσια της απόκτησης του πτυχίου μου από το Τμήμα Πληροφορικής και Τηλεπικοινωνιών του Πανεπιστημίου Θεσσαλίας στην Λαμία υπό την επίβλεψη του καθηγητή κυρίου Ευάγγελου Σπύρου.

Σε αυτό το σημείο θα ήθελα να ευχαριστήσω όλους εκείνους που συνέβαλαν και βοήθησαν στην πραγματοποίηση αυτής της πτυχιακής εργασίας

Ιδιαίτερα, αποδίδω πολλές ευχαριστίες στον επιβλέποντα επίκουρο καθηγητή του ΤΕΙ Στερεάς Ελλάδας κ. Ευάγγελο Σπύρου, για την βοήθεια διαικπεραίωσης αυτής της εργασίας καθώς και για το θέμα που μου πρότεινε, το οποίο διεύρυνε τις γνώσεις μου γύρω απο το θέμα της γλώσσας προγραμματισμού Python και τις διάφορες τεχνικές συλλογής δεδομένων απο την κάμερα βάθους, Kinect. Τέλος ευχαριστώ τους συμφοιτητές, Θοδωρή Ψαλλιδά και Αλέξανδρο Μήτσου για την βοήθεια που μου προσφέρανε. Να σημειώσω πως τα Kinect παραχωρήθηκαν από το εργαστήριο Υπολογιστικής ευφυίας του Ινστιτούτου Πληροφορικής και Τηλεπικοινωνιών του ΕΚΕΦΕ- "Δημόκριτος".

# *<u>TEPIEXOMENA</u>*

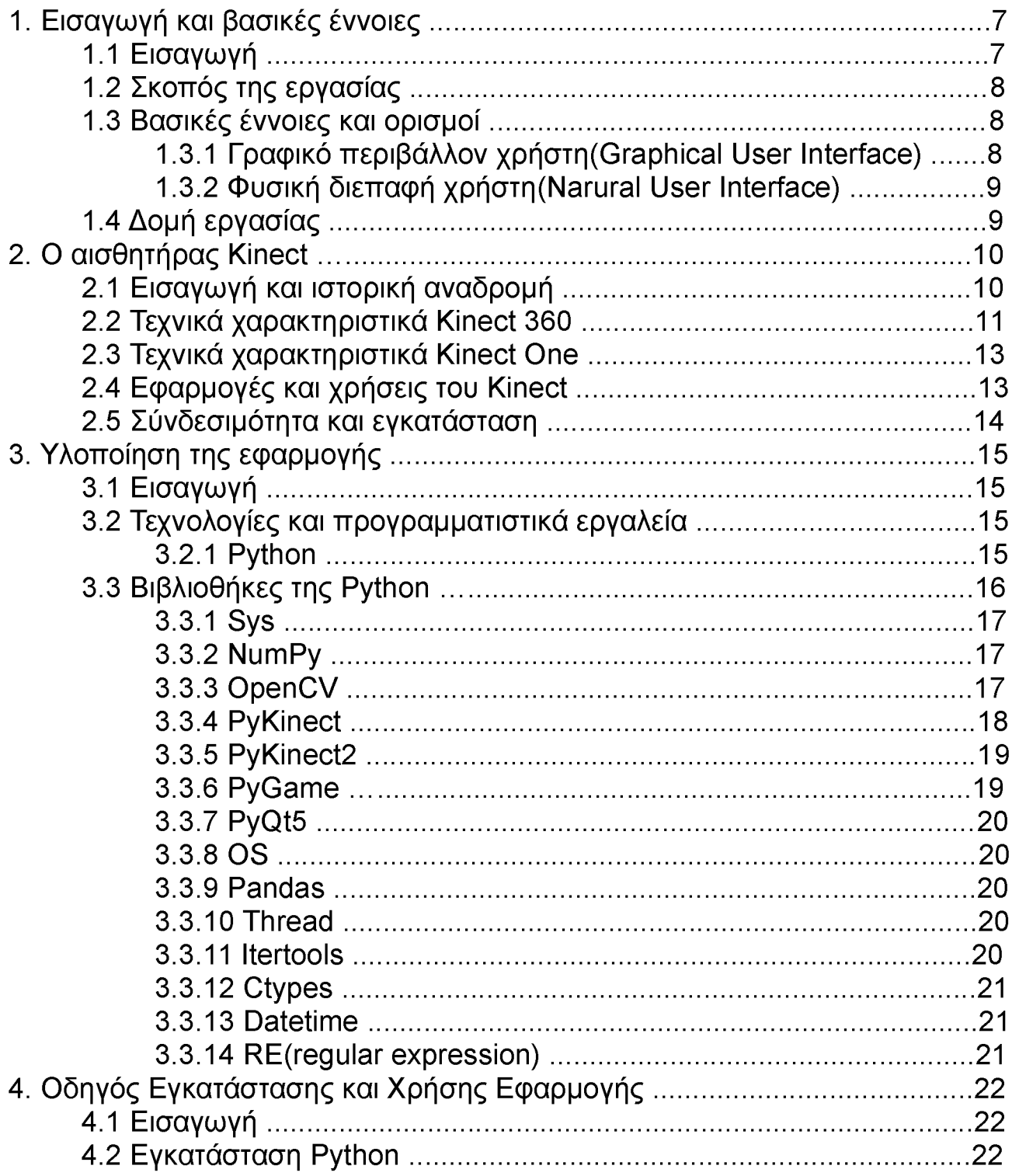

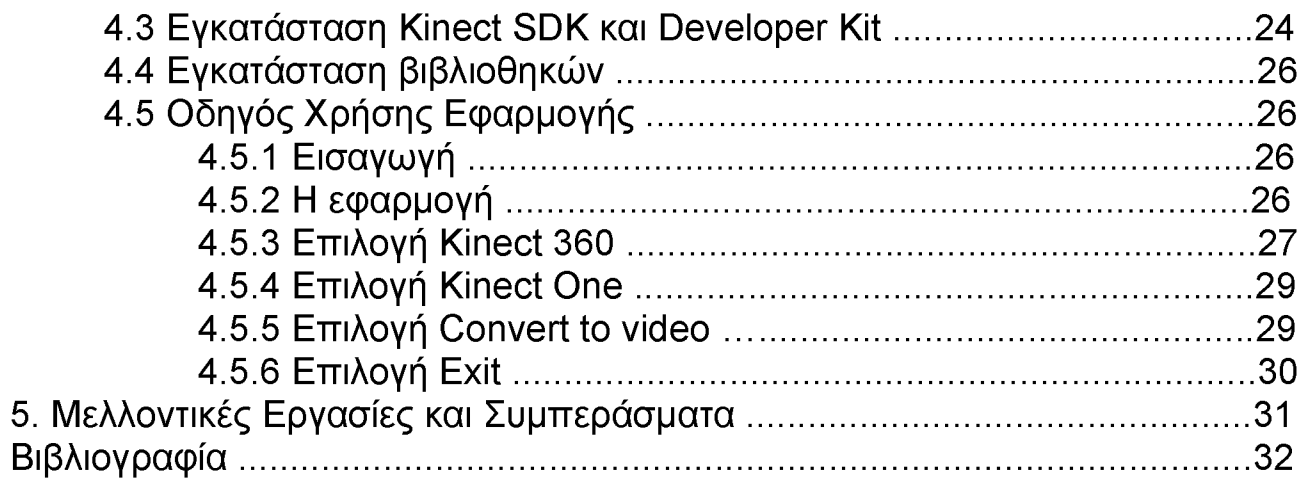

# ΚΑΤΑΛΟΓΟΣ ΕΙΚΟΝΩΝ

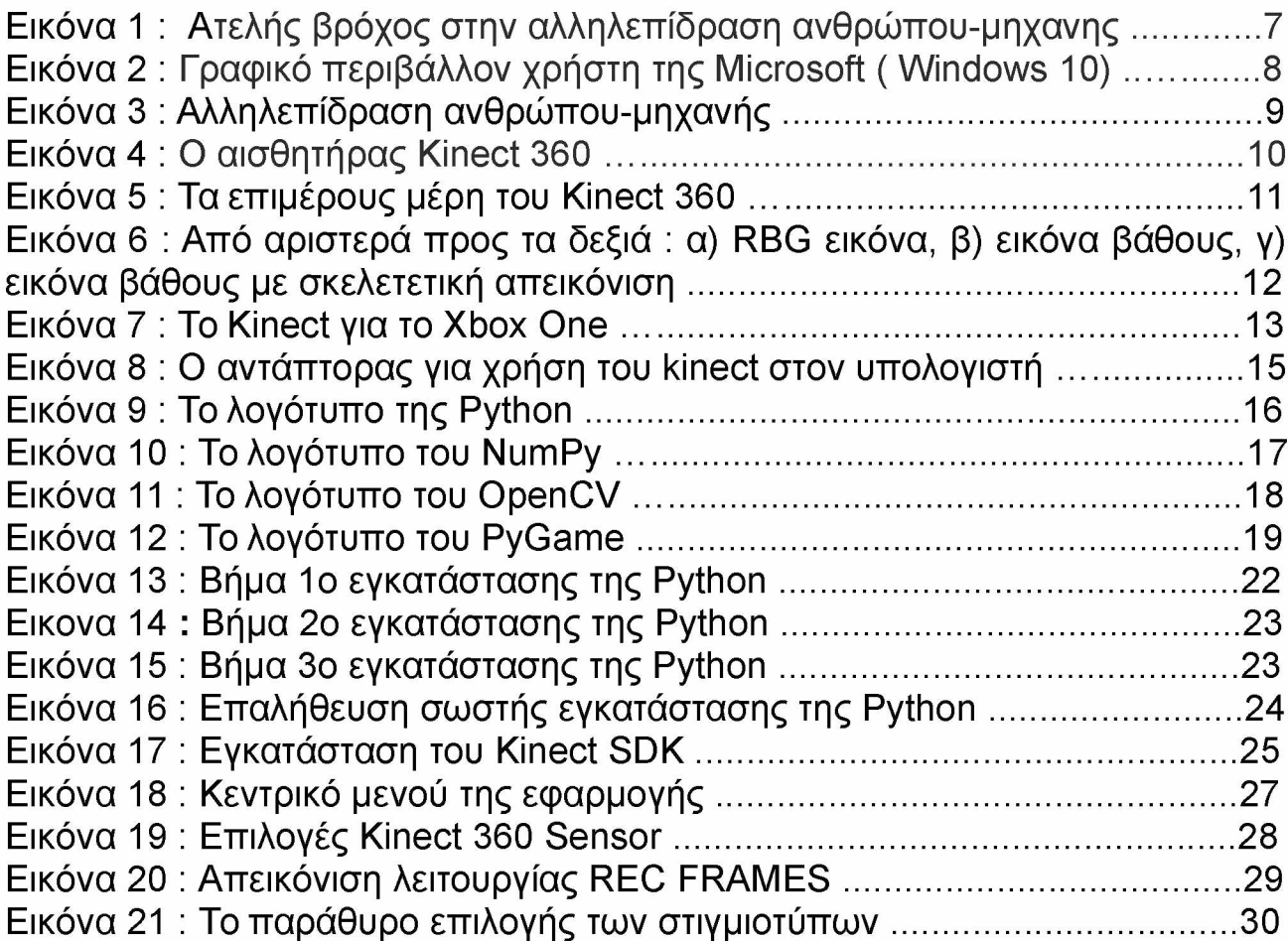

#### <span id="page-8-0"></span>1. Εισαγωγή και βασικές έννοιες

#### <span id="page-8-1"></span>**1.1 Ε ισ α γ ω γ ή**

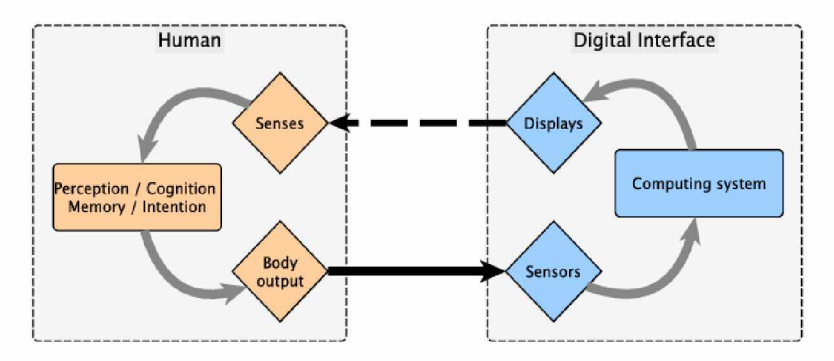

**Εικόνα 1 : Ατελής βρόχος στην αλληλεπίδραση ανθρώπου-μηχανής**

Η ανθρώπινη επικοινωνία (σπηλαιογραφίες, γλώσσα) αναπτύχθηκε πριν από εκατομμύρια χρόνια καθώς οι άνθρωποι ένιωθαν από νωρίς αυτήν την ανάγκη. Σήμερα η επικοινωνία διαδραματίζει μεγάλο ρόλο στη ζωή μας αφού ολόκληρη η καθημερινότητά μας εξαρτάται από αυτήν. Η συνεννόηση μεταξύ μας μπορεί να γίνει με νοήματα, με λέξεις και με γράμματα δηλαδή μπορεί να είναι νοηματική, προφορική ή γραπτή αντίστοιχα. Η ραγδαία ανάπτυξη της τεχνολογίας συμβάλλει σημαντικά στην επικοινωνία μεταξύ των ανθρώπων καθώς και την διεπαφή ανθρώπου-υπολογιστή.

Πιο συγκεκριμένα η επικοινωνία ανθρώπου-μηχανής είναι το επιστημονικό πεδίο της πληροφορικής που μελετά την αλληλεπίδραση μεταξύ των ανθρώπων(χρηστών) και υπολογιστών.Θεωρείται ως το σημείο τομής μεταξύ της πληροφορικής, της γνωστικής ψυχολογίας, της κοινωνικής ψυχολογίας, της γλωσσολογίας, του βιομηχανικου σχεδιασμού και ακόμα περισσότερων ίσως γνωστικών πεδίων. Η αλληλεπίδραση μεταξύ χρηστών και υπολογιστή γίνεται στο επίπεδο της διεπαφής χρήστη(user interface), μέσω κατάλληλου λογισμικού και υλικού.

Ένας βασικός στόχος του τομέα αυτού είναι να βελτιώσει την επικοινωνία χρήστηυπολογιστή, μέσω της ορθής σχεδίασης εύχρηστων και εργονομικών εφαρμογών προσανατολισμένων στις ανθρώπινες ανάγκες. Ο προγραμματιστής-σχεδιαστής από την μεριά του πρέπει να κατασκευάσει την εφαρμογή του έτσι ώστε να ανταποκρίνεται σωστά στις ανάγκες του ανθρώπου καθώς και να είναι φιλική, παρέχοντας ένα περιβάλλον εύχρηστο και κατανοητό χωρίς να δημιουργεί σύγχυση στον χρήστη.

# <span id="page-9-0"></span>**1.2 Σκοπός της εργασίας**

Σκοπός της παρούσας εργασίας είναι η ανάπτυξη μιας εφαρμογής όπου κύριος στόχος είναι η συλλογή και επεξεργασία δεδομένων από κάμερα βάθους. Η εφαρμογή αναπτύχθηκε στη γλώσσα προγραμματισμού Python και χρησιμοποιεί τις κάμερες βάθους Kinect 360<sup>1</sup>, Kinect One<sup>2</sup> για την εξαγωγή αυτών των δεδομένων.

Πιο συγκεκριμένα παρέχεται στον χρήστη μια διεπαφή γραφικών στην οποία θα μπορεί να αξιοποιεί τις δυνατότητες της κάμερας εύκολα και απλά, σε λίγα μόλις click. Ειδικότερα, θα μπορεί να συλλέγει δεδομένα όπως απεικονίσεις RGB και Depth(3D). Επίσης, με βάση τις προηγούμενες απεικονίσεις, θα μπορεί να σχεδιαστεί η σκελετική άρθρωση και να γίνει αναγνώριση συγκεκριμένων κινήσεων. Η σκελετική απεικόνιση εγγράφεται αργότερα σε αρχείο .csv για περαιτέρω επεξεργασία.

### <span id="page-9-1"></span>1.3 Βασικές έννοιες και ορισμοί

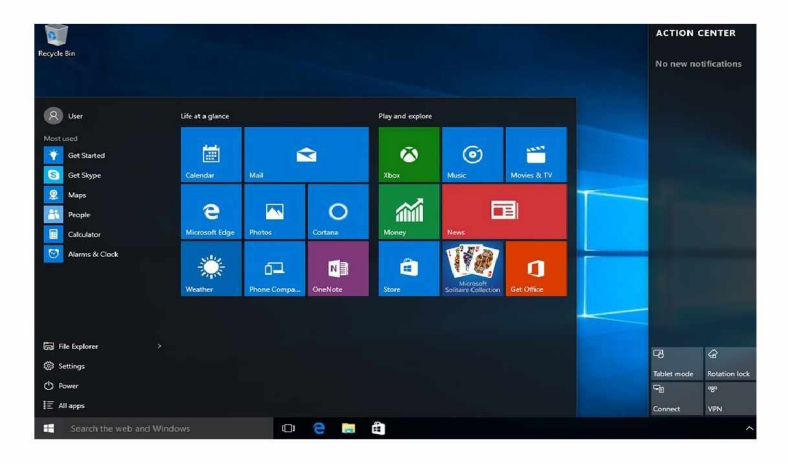

## <span id="page-9-2"></span>1.3.1 Γραφικό περιβάλλον χρήστη (Graphical User Interface)

**Εικόνα 2 : Γ ραφικό περιβάλλον χρήστη της Microsoft ( Windows 10)**

Γραφικό περιβάλλον χρήστη ή γραφική διασύνδεση/διεπαφή χρήστη καλείται στην πληροφορική ένα σύνολο εικονικών στοιχείων, τα οποία εμφανίζονται στην οθόνη μιας ψηφιακής συσκευής (π.χ ηλεκτρονικού υπολογιστή) και χρησιμοποιούνται για να διευκολύνουν και να επιταχύνουν την αλληλεπίδραση μεταξύ του χρήστη και της συσκευής. Παρέχουν στον τελευταίο, μέσω εικόνων, ενδείξεις και «εργαλεία» προκειμένου αυτός, με σχετικά απλές ενέργειες, να εκτελέσει συγκεκριμένες εργασίες. Για τον λόγο αυτό «αποδέχονται» «ενέργειες» του χρήστη και «αντιδρούν» ανάλογα στα συμβάντα που αυτός

<span id="page-9-3"></span>[<sup>1</sup> https://support.xbox.com/el-GR/xbox-360/accessories/kinect-sensor-setup](https://support.xbox.com/el-GR/xbox-360/accessories/kinect-sensor-setup)

<sup>2</sup><https://support.xbox.com/el-GR/xbox-one/accessories/kinect-adapter>

προκαλεί, μέσω κάποιας συσκευής εισόδου (π.χ πληκτρολόγιο, ποντίκι).

# <span id="page-10-0"></span>**1.3.2 Φυσική διεπαφή χρήστη (Natural User Interface)**

Στην επιστήμη των υπολογιστών όταν μιλάμε για μια φυσική Διεπαφή Χρήστη, εννοούμε ένα σύστημα αλληλεπίδρασης ανθρώπου-υπολογιστή μέσω φυσικών κινήσεων που σχετίζονται με την καθημερινή ανθρώπινη συμπεριφορά. Η φυσική διεπαφή χρήστη είναι ουσιαστικά «αόρατη», ή γίνεται αόρατη με τις διαδοχικές αλληλεπιδράσεις με τους χρήστες. Ουσιαστικά ένα τέτοιο σύστημα στηρίζεται στην ανθρώπινη αντίληψη και στην επικοινωνιακή του ικανότητα. Ο όρος «φυσική» αναφέρεται στην ικανότητα του ανθρώπου να αλληλεπιδράσει με το σύστημα μέσω αυτής της τεχνολογίας με φυσικό τρόπο παρά το γεγονός ότι η ίδια η διασύνδεση είναι φυσική.

Ένα NU[I3](#page-10-2) είναι η εξέλιξη των προαναφερόμενων GUI[4 τ](#page-10-2)α οποία με την σειρά τους διαδέχθηκαν τα CLI(command line interface), όπως απεικονίζονται στην παρακάτω εικόνα. Ένα τέτοιο παράδειγμα διεπαφής είναι το εργαλείο που ασχολούμαστε στην παρούσα πτυχιακή εργασία, δηλαδη το Kinect. Υπάρχουν βέβαια και άλλες εφαρμογές τέτοιας τεχνολογίας όπως για παράδειγμα τα Perceptive Pixel, Microsoft PixelSense, 3D Immersive Touch και άλλα πολλά.

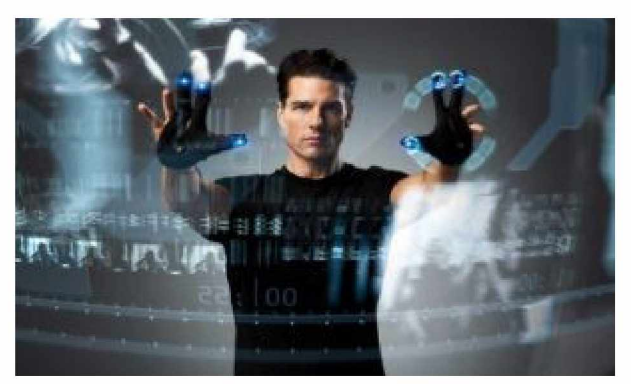

**Εικόνα 3 : Αλληλεπίδραση ανθρώπου μηχανής**

# **1.4 Δ ο μ ή ε ρ γ α σ ία ς**

<span id="page-10-1"></span>Η παρούσα εργασία δομείται ως εξής: Στο κεφάλαιο 2 αναφέρονται τα τεχνικά χαρακτηριστικά των αισθητήρων Kinect. Στο κεφάλαιο 3 περιγράφονται οι τεχνολογίες και τα προγραμματιστικά εργαλεία που χρησιμοποιήθηκαν για την ανάπτυξη της εφαρμογής. Στο κεφάλαιο 4 βρίσκεται ένας οδηγός εγκατάστασης τόσο των εργαλείων όσο και των κατάλληλων βιβλιοθηκών. Επίσης δίνεται και ένας οδηγός χρήσης του προγράμματος που εξήγει με εικόνες τη χρήση του. Τέλος στο κεφάλαιο 5 γίνεται ανασκόπηση της εργασίας και καταγράφονται συμπεράσματα που προέκυψαν κατά την υλοποίηση και μια αναφορά σε μελλοντικές επεκτάσεις.

<span id="page-10-2"></span>[<sup>3</sup> https://en.wikipedia.org/wiki/Natural user interface](https://en.wikipedia.org/wiki/Natural_user_interface)

<sup>4</sup> https://en.wikipedia.org/wiki/Graphical\_user\_interface

## <span id="page-11-0"></span>**2. Ο αισθητήρας Kinect**

## <span id="page-11-1"></span>2.1 Εισαγωγή και ιστορική αναδρομή

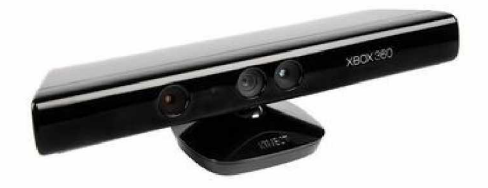

**Εικόνα 4 : Ο αισθητήρας Kinect 360**

Η ανίχνευση κίνησης είναι μια διαδικασία που επιβεβαιώνει την αλλαγή στη θέση ενός αντικειμένου σε σχέση με το περιβάλλον του ή την αλλαγή στον περιβάλλοντα χώρο σε σχέση με ένα αντικείμενο. Αυτή η ανίχνευση μπορεί να επιτευχθεί και από μηχανικές (πληκτρολόγιο) αλλά και από ηλεκτρονικές (κάμερα, μικρόφωνο, υπέρυθρες) μεθόδους. Η ανίχνευση κίνησης μπορεί να πάρει είτε διακριτές τιμές, δηλαδή εφόσον υπήρχε κίνηση ή όχι (1 ή 0), ή μπορεί να αποτελείται από ανίχνευση μεγέθους που μπορεί να μετρήσει και να ποσοτικοποιήσει τη δύναμη ή την ταχύτητα της κίνησης αυτής ή το αντικείμενο που το δημιούργησε. Κίνηση μπορεί να ανιχνευθεί από: ήχο (ακουστικοί αισθητήρες), αδιαφάνεια (οπτικά και υπέρυθρους αισθητήρες και επεξεργαστές εικόνας- βίντεο), γεωμαγνητισμό (μαγνητικούς αισθητήρες, μαγνητόμετρα), αντανάκλαση της μεταφερόμενης ενέργειας (υπέρυθρο λέιζερ ραντάρ, αισθητήρες και αισθητήρες ραντάρ μικροκυμάτων), ηλεκτρομαγνητική επαγωγή (ανιχνευτές επαγωγικού βρόχου), και τους κραδασμούς (σεισμικά).

Οι πρώτες ολοκληρωμένες λύσεις για ανίχνευση κίνησης σε διαδραστικά παιχνίδια ξεκινούν από το 1998 όταν η Sega ξεκίνησε την ανάπτυξη του Dreameye<sup>5</sup> για το Dreamcast, με σκοπό να βγάλει και αρκετά παιχνίδια με αυτή την νέα τεχνολογία, αλλά το Dreameye τελικά κυκλοφόρησε το 2000 μόνο στην Ιαπωνία. Το 1999 η Sony ξεκίνησε την ανάπτυξη του eyeT[oy6](#page-11-2) για την κονσόλα το οποίο κυκλοφόρησε στην αγορά το 2003 με αρκετή επιτυχία, αφού μέχρι το 2008 που σταμάτησε η κυκλοφορία του είχε πουλήσει 10,5 εκατομμύρια κομμάτια. Το 2006 η Microsoft έβγαλε σε κυκλοφορία το Xbox live vision για την κονσόλα Xbox, ενώ το 2007 η Sony έβγαλε σε κυκλοφορία το εξελιγμένο μοντέλο του eyeToy, το Playstation eye, το οποίο εκτός από καλύτερη απόκριση σε σχέση με το προηγούμενο μοντέλο, περιελάμβανε και μικρόφωνο για εντοπισμό θέσης ήχου, και διάφορες άλλες εφαρμογές.

<span id="page-11-2"></span>[<sup>5</sup> https://en.wikipedia.org/wiki/Dreameve](https://en.wikipedia.org/wiki/Dreameye)

<sup>6</sup><https://en.wikipedia.org/wiki/EyeToy>

Το 2010 η Microsoft έβγαλε σε κυκλοφορία το Kinect το οποίο είναι η πιο εξελιγμένη συσκευή μέχρι σήμερα, καθώς δεν περιορίζεται στο να καταγράφει δισδιάστατες εικόνες και να προσπαθεί να τις ερμηνεύσει, αλλά χρησιμοποιώντας μια RGB κάμερα, μία υπέρυθρη κάμερα (έναν μονόχρωμο αισθητήρα Cmos) και έναν προβολέα υπερύθρων μπορεί να παρακολουθεί την κίνηση των αντικειμένων και τα άτομα σε τρεις διαστάσεις. Επίσης διαθέτει και μικρόφωνα για τον εντοπισμό ήχου στο χώρο. Αρχικά το Kinect αναπτύχθηκε ως αξεσουάρ παιχνιδιών για κονσόλες παιχνιδιών Xbox 360 και Xbox One αλλά και για υπολογιστές με Microsoft Windows. Το Kinect βασίζεται σε τεχνολογία λογισμικού η οποία έχει αναπτυχθεί από την Rare, θυγατρική της Microsoft. Η τεχνολογία της κάμερας αναπτύχθηκε από την ισραηλινή εταιρία PrimeSense, η οποία ανέπτυξε ένα σύστημα που μπορεί να ερμηνεύσει συγκεκριμένες χειρονομίες, καθιστώντας δυνατό τον έλεγχο ηλεκτρονικών συσκευών χωρίς κάποια άλλη συσκευή εισόδου, αλλά μόνο χειρονομίες σώματος.

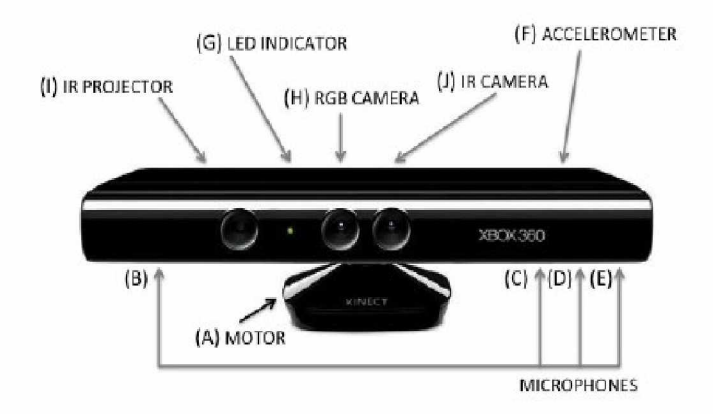

### <span id="page-12-0"></span>2.2 Τεχνικά χαρακτηριστικά Kinect(Xbox 360)

**Εικόνα 5 : Τα επιμέρους μέρη του Kinect 360**

Για να γίνουν όσα αναφέραμε παραπάνω, το kinect απαρτίζεται απο τις ακόλουθες συσκευές:

#### **• RBG κάμερα :**

Αυτή η κάμερα βοηθά στην αναγνώριση προσώπου και η ανίχνευση της λειτουργεί με βάση τα τρία έγχρωμα στοιχεία: Κόκκινο, Πράσινο και Μπλε. Τα δεδομένα που αποθηκεύει ανέρχονται σε ανάλυση 640 x 480 και τρέχουν στα 30 FPS (Frames Per Second), δηλαδή με 30 καρέ ανά δευτερόλεπτο. Σύμφωνα με την Microsoft, η εταιρία προτείνει να υπάρχει μια απόσταση περίπου 2 μέτρων (1,8 μέτρα για την ακρίβεια) μεταξύ του χρήστη και του αισθητήρα. Υπάρχει επίσης δυνατότητα να ανέβει η ανάλυση στα 1280 x 960 με λιγότερα καρέ ανά δευτερόλεπτο.

### **• Α ισ θ η τ ή ρ α ς Β ά θ ο υ ς και π ο μ π ό ς υ π έ ρ υ θ ρ ω ν :**

Ο αισθητήρας βάθους αποτελείται από ένα υπέρυθρο προβολέα λέιζερ σε συνδυασμό με ένα μονόχρωμο αισθητήρα CMOS, ο οποίος καταγράφει δεδομένα βίντεο σε 3D κάτω από οποιεσδήποτε συνθήκες φωτισμού. Αυτό το σύστημα 3D scanner που ονομάζεται Light Coding χρησιμοποιεί μια παραλλαγή εικόνας (Χάρτης Βάθους) η οποία μπορεί να αναπαρασταθεί σε τρισδιάστατο χώρο. Ο πομπός εκπέμπει μια σειρά από υπέρυθρες δέσμες φωτός οι οποίες προβάλλονται στο χώρο ως σημεία. Ο αισθητήρας βάθους με την σειρά του, τα δέχεται ως ανακλώμενες δέσμες φωτός. Οι ανακλώμενες δέσμες μετατρέπονται σε πληροφορίες βάθους οι οποίες μετρούν την απόσταση μεταξύ ενός αντικειμένου και του αισθητήρα. Η ενεργή περιοχή ανίχνευσης βάθους του αισθητήρα είναι ρυθμιζόμενη, με το λογισμικό Kinect να μπορεί να βαθμονομεί αυτόματα τον αισθητήρα βάσει των συνθηκών παιχνιδιού και περιβάλλοντος, όπως για παράδειγμα, η παρουσία καναπέδων. Ο μονόχρωμος αυτός αισθητήρας αποθηκεύει τα δεδομένα σε ανάλυση 640 x 480 ενώ μπορεί να ανέβει η ανάλυση στα 1280 x 960 με λιγότερα καρέ ανά δευτερόλεπτο.

#### • Μικρόφωνο πολλαπλών συστοιχιών :

Η συστοιχία μικροφώνων διαθέτει τέσσερα μικρόφωνα που μπορούν να καταγράψουν τον ήχο. Έχουν επίσης την δυνατότητα εύρεσης της τοποθεσίας προέλευσης της ηχητικής πηγής ενώ μπορούν να απομονώσουν τις φωνές του χρήστη από άλλους θορύβους επιτρέποντας στους χρήστες να χρησιμοποιούν τις φωνές τους ως πρόσθετο χαρακτηριστικό αναγνώρισης συγκεκριμένου ήχου. Η συχνότητα δειγματοληψίας είναι ορισμένη στα 16 KHz και ο φορέας της παλμοκωδικής διαμόρφωσης στα 24bit.

#### **Επιταχυνσιόμετρο:**

Είναι μία ενσωματωμένη συσκευή η οποία μετράει την επιτάχυνση. Μπορεί να χρησιμοποιηθεί για να δώσει τον προσανατολισμό του Kinect. Είναι φτιαγμένο για 2G εύρος, με G να δηλώνει τη βαρυτική επιτάχυνση. Το επιταχυνσιόμετρο επιστρέφει τις 3Δ συνταγμένες υπό μορφή 4Δ, εισάγοντας με την τιμή της 4ης συντεταγμένης ορισμένη πάντα στο 0.00.

### **• Π ε ρ ισ τ ρ ε φ ό μ ε ν η β ά σ η :**

Η βασή όπου είναι τοποθετημένος όλος ο μηχανισμός είναι στιβαρή και έχει τη δυνατότητα να ρυθμίζει την κλίση του Kinect με εύρος ±27°.

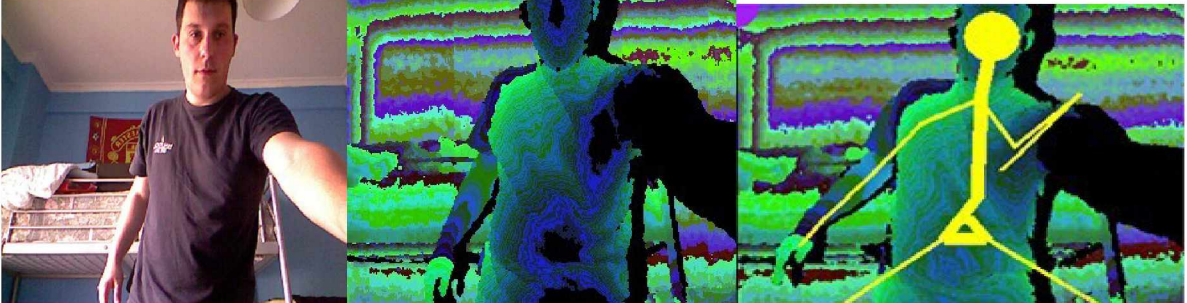

**Εικόνα 6 : Απο αριστερά προς τα δεξιά : α) RBG εικόνα, β) εικόνα βάθους, γ) εικόνα βάθους με σκελετετική απεικόνιση**

### **2.3 Kinect για το Xbox One**

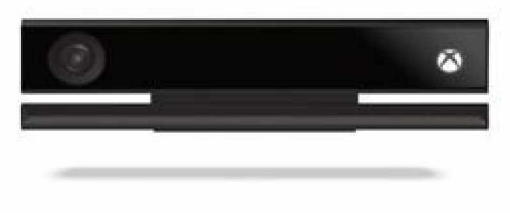

**Εικόνα 7 : Το Kinect για το Xbox One**

Η Microsoft στις 22 Νοεμβρίου του 2013 βγάζει στην αγορά την επόμενη έκδοση του αισθητήρα Kinect για το Xbox One. Οι διαφορές με την πρώτη έκδοση δεν είναι ιδιαίτερα μεγάλες. Ο νέος αισθητήρας όμως, διαθέτει ένα ριζικά διαφορετικό σχεδιασμό υλικού.

Πιο αναλυτικά, το πρώτο πράγμα που παρατηρούμε είναι η περιστρεφόμενη βάση που λείπει σε αυτή την έκδοση. Ριζικές αλλαγές έγιναν και στα τεχνικά χαρακτηριστικά, στα οποία υπάρχει μια βελτίωση στις δυνατότητες ανάλυσης, όπου πλέον η RBG κάμερα τραβάει σε ανάλυση 1920 x 1080 καρέ ανά δευτερόλεπτο, συνήθως αποκαλείται και ανάλυση HD (High Definition). Οι χάρτες βάθους είναι αρκετά πιο καθαροί και ο αισθητήρας παρέχει ένα ευρύτερο οπτικό πεδίο βάθους και χρώματος.

Το νέο Kinect έχει μεγαλύτερη ακρίβεια με την τριπλάσια πιστότητα έναντι του προκατόχου του και μπορεί να παρακολουθεί χωρίς ορατό φως χρησιμοποιώντας ενεργό αισθητήρα IR. Το οπτικό πεδίο αυξάνεται κατά 60% και μπορεί να εντοπίσει εώς 6 σκελετούς ταυτόχρονα, σε αντίθεση με την πρώτη έκδοση που εντόπιζει μόνο μέχρι 2 σκελετούς. Ο σκελετός πλέον περιγράφεται ως ένας δομημένος γράφος 25 αρθρώσεων έναντι των 20 του Kinect 360.

Παρά τις αλλαγές αυτές ο αισθητήρας για το Xbox One θεωρήθηκε ως αποτυχία, με τους επικριτές να ενδιαφέρονται για την προστασία της ιδιωτικής τους ζωής, με αποτέλεσμα να μειωθούν τα παιχνίδια και οι εφαρμογές που το χρησιμοποιούν.

### <span id="page-14-0"></span>2.4 Εφαρμογές και χρήσεις του Kinect

Παρά το γεγονός πως ο αισθητήρας Kinect αναπτύχθηκε περισσότερο για χρήση παιχνιδιών για τη κονσόλα Xbox, αρκετοί προγραμματιστές αξιοποίησαν και εξέλιξαν τις δυνατότητες της κάμερας. Μετά την κυκλοφορία του SDK (Software Development Kit) για το Kinect από την Microsoft, ερευνητές κατάφεραν να ενσωματώσουν την κάμερα πέρα από τον κλάδο των παιχνιδιών και σε επιστήμες όπως η ιατρική και η ρομποτική αλλά και στην εικονική πραγματικότητα. Μάλιστα πολλοί αυτοαποκαλούμενοι "hackers" χρησιμοποιούν τις ικανότητες του αισθητήρα για να κάνουν την καθημερινότητα τους πιο έυκολη.

Μερικές από αυτές τις εφαρμογές είναι :

- Αποκατάσταση εγκεφαλικού : Οι χρήστες που έχουν υποστεί εγκεφαλικό επεισόδειο καταφέρνουν μέσα από μια σειρά δραστηριοτήτων να βελτιώσουν κάποιες λειτουργείες του εγκεφάλου. Οι κινήσεις του χρήστη παρακολουθούνται μέσω της κάμερας και με την βοήθεια κατάλληλου λογισμικού σημειώνεται η πρόοδός του. Αυτό επιτρέπει στους ασθενείς να ανακάμψουν στην άνεση των σπιτιών τους μακριά από νοσοκομεία.
- Μετάφραση νοηματικής γλώσσας: Ερευνητές απο την Κίνα σε συνεργασία με την Microsoft ανέπτυξαν ένα σύστημα που μπορεί να μεταφράσει τη νοηματική γλώσσα σε προφορική και γραπτή σε σχεδόν πραγματικό χρόνο.
- Διαδραστικός πίνακας: Η Ubi Interactive, ανέπτυξε το λογισμικό Ubi, το οποίο σε συνδυασμό με υπολογιστή που έχει Windows 8, τον αισθητήρα και έναν προτζέκτορα δημιουργεί έναν διαδραστικό πίνακα σε οποιαδήποτε επιφάνεια. Ο πίνακας αυτός χρησιμοποιείται κατά κύριο λόγο για εκπαιδευτικούς σκοπούς.

# <span id="page-15-0"></span>2.5 Συνδεσιμότητα και εγκατάσταση

Η σύνδεση του Kinect με ένα υπολογιστικό σύστημα μπορεί να δυσκολέψει αρκετούς καθώς η εγκατάσταση του δεν είναι και ιδιαίτερα εύκολη. Παρακάτω θα δώσουμε οδηγίες για να καταφέρει κάποιος να καταφέρει να συνδέσει σωστά τον αισθητήρα.

- Βήμα 1ο : Ελέγξτε ποιο Kinect βρίσκεται μπροστά σας.
- Βήμα 2ο : Όλες οι εκδόσεις του Kinect για να συνδεθουν με τον υπολογιστή, είναι απαραίτητη η χρήση καλωδίου τροφοδοσίας-USB το οποίο αγοράζεται ξεχωριστά.
- Βήμα 3ο : Αφαίρεση λογισμικού που πιθανώς υπάρχει με το λογότυπο Kinect, πριν την εγκατάσταση
- Βήμα 4ο : Εγκατάσταση των αντίστοιχων SDK και Developer Tool Kit (v1.8 για Kinect 360, v2.0 για Kinect One).Τα λογισμικά παρέχονται δωρεάν και είναι απαραίτητοι για την εγκατάσταση των οδηγών.
- Βήμα 5ο : Τοποθέτηση του καλωδίου τροφοδοσίας στην πρίζα και εισαγωγή της άλλης άκρης του καλωδίου σε θύρα USB.
- Βήμα 6ο : Αφού ακολουθηθούν οι παραπάνω οδηγίες, οι οδηγοί (drivers) του Kinect θα εγκατασταθούν αυτόματα και είναι πλέον δυνατή η εξερεύνηση του Kinect Toolkit.

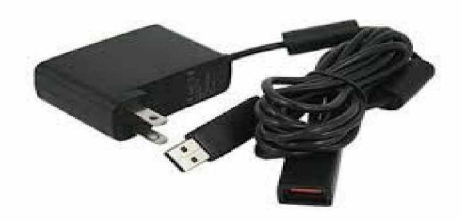

**Εικόνα 8 : Ο ανταπτορας για χρήση του kinect στον υπολογιστή**

# <span id="page-16-0"></span>**3. Υ λ ο π ο ίη σ η τ η ς Ε φ α ρ μ ο γ ή ς**

### **3.1 Ε ισ α γ ω γ ή**

<span id="page-16-1"></span>Στο κεφάλαιο αυτό θα παρουσιάσουμε τις τεχνολογίες και τα προγραμματιστικά εργαλεία που χρησιμοποιήσαμε για την ανάπτυξη της εφαρμογής. Πιο συγκεκριμένα, θα αναφερθούμε στη γλώσσα προγραμματισμού που επιλέξαμε, στις επιμέρους βιβλιοθήκες που χρειάστηκαν, καθώς και στα βήματα που ακολουθήσαμε για την υλοποίηση του συνολικού προγράμματος.

### <span id="page-16-2"></span>3.2 Τεχνολογίες και προγραμματικά εργαλεία

#### **3.2.1 Python**

<span id="page-16-3"></span>Η γλώσσα προγραμματιμού που χρησιμοποιήσαμε για την ανάπτυξη της εφαρμογής είναι η Python. Η Python είναι μία διερμηνευόμενη, γενικού σκοπού και υψηλού επιπέδου γλώσσα προγραμματισμού. Δημιουργήθηκε από τον Guido van Rossum και κυκλοφόρησε για πρώτη φορά το 1991. Ανήκει στις γλώσσες προστακτικού προγραμματισμού και υποστηρίζει τόσο το διαδικαστικό όσο και το αντικειμενοστραφές προγραμματιστικό υπόδειγμα. Είναι δυναμική γλώσσα προγραμματισμού και υποστηρίζει συλλογή απορριμάτων.

Ο κύριος στόχος της είναι η αναγνωσιμότητα του κώδικα της και η ευκολία χρήσης της. Το συντακτικό της επιτρέπει στους προγραμματιστές να εκφράσουν έννοεις σε λιγότερες γραμμές κώδικα από ότι θα ήταν δυνατόν σε γλώσσες όπως η C++ ή η Java. Διακρίνεται λόγω του ότι έχει πολλές βιβλιοθήκες που διευκολύνουν ιδιαίτερα αρκετές συνηθισμένες εργασίες και για την ταχύτητα εκμάθησης της.

Η γλώσσα Python αναπτύσσεται ως ανοιχτό λογισμικό και η διαχείριση της γίνεται από τον μη κερδοσκοπικό οργανισμό Python Software Foundation. Ο κώδικας διανέμεται με την άδεια Python Software Foundation License η οποία είναι συμβατή με την GPL. Το όνομα της γλώσσας προέρχεται από την ομάδα των Άγγλων κωμικών Μόντυ Πάιθον και δεν έχει καμία σχέση με το φίδι πύθωνα, παρότι το λογότυπό της παραπέμπει σε κάτι τέτοιο.

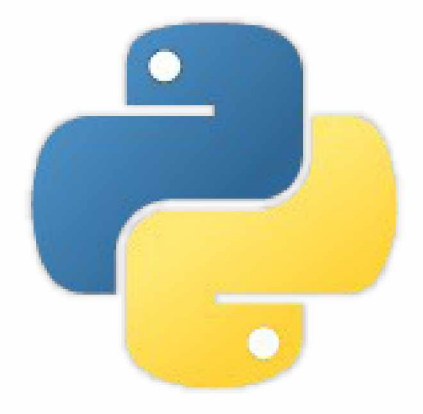

**Εικόνα 9 : Το λογότυπο της Python**

Στις 16 Οκτωβρίου του 2000 η εταιρεία κυκλοφόρησε την Python 2.0 με πολλά νέα σημαντικά χαρακτηριστικά συμπεριλαμβανομένου ενός νέου συλλέκτη απορριμάτων για διαχείριση μνήμης και υποστήριξη για το πρότυπο Unicode. Σήμερα, κυκλοφορεί η έκδοση 2.7.16 που είναι η τελευταία μέχρι στιγμής, την οποία χρησιμοποιούμε για την παρούσα εργασία.

Στο σύστημα όπου αναπτύχθηκε η εφαρμογή, έχουμε εγκαταστήσει και την έκδοση 3.7.3 για το λόγο ότι πολλές βιβλιοθήκες δεν υποστηρίζονται στην έκδοση 2. Η Python 3.0 κυκλοφόρησε στις 3 Δεκεμβρίου του 2008 και σχεδιάστηκε κυρίως για να διορθώσει θεμελιώδεις ατέλειες στο σχεδιασμό της γλώσσας.

### <span id="page-17-0"></span>3.3 Βιβλιοθήκες της Python

Όπως κάθε γλώσσα προγραμματισμού, έτσι και η Python έχει μια συλλογή από βιβλιοθήκες. Με απλά λόγια, μία βιβλιοθήκη περιλαμβάνει έναν αριθμό λειτουργιών και μεθόδων που μας επιτρέπει να εκτελέσουμε πολλές ενέργειες χωρίς να γράψουμε δικό μας κώδικα. Οι συγκεκριμένες μέθοδοι συχνά αναφέρονται και σαν modules και στην ουσία είναι ένα αρχείο σε κατάληξη .py που ορίζει μία ή περισσότερες λειτουργίες και η ιδιότητά του είναι η επαναχρησιμοποίηση του σε διαφορετικούς κώδικες του προγράμματός σας. Παρακάτω παρουσιάζονται επιγραμματικά οι βιβλιοθήκες και τα modules που χρησιμοποιήθηκαν για την υλοποιήση της εφαρμογής.

# <span id="page-18-0"></span> $3.3.1 S$  ys<sup>7</sup>

Το module sys παρέχει πρόσβαση σε ορισμένες μεταβλητές που χρησιμοποιούνται ή διατηρούνται από τον διερμηνέα και από συναρτήσεις που αλληλεπιδρούν έντονα με αυτόν. Στην εφαρμογή μας, χρησιμοποιούμε τις συναρτήσεις sys.argv() και την sys.exit(), όπου η πρώτη είναι μία λίστα με τις παραμέτρους που διαβιβάστηκαν στο αρχείο μέσω της γραμμής εντολών, ενώ η δεύτερη τερματίζει το πρόγραμμα.

## **3 .3 .2 N u m P y [8](#page-18-3)**

<span id="page-18-1"></span>Το NumPy είναι το θεμελιώδες πακέτο πάνω στο οποίο κατασκευάζονται όλα τα εργαλεία υψηλότερου επιπέδου για την επιστημονική Python. Μερικές απο τις λειτουργίες που παρέχει είναι :

- Έναν Ν-Διαστάσεων πίνακα με γρήγορη και αποδοτική μνήμη που παρέχει αριθμητικές πράξεις
- Εφαρμογή τυποποιημένων μαθηματικών πράξεων σε πίνακες ολόκληρων δεδομένων χωρίς να γραφτούν βρόχοι.
- Εργαλεία για την ενσωμάτωση C/C++ και Fortran κώδικα.
- Μετασχηματισμοί Fourier και γεννήτρια τυχαίων αριθμών.
- Είναι πολύ εύκολο να μεταφερθούν δεδομένα σε εξωτερικές βιβλιοθήκες γραμμένες σε γλώσσα χαμηλού επιπέδου και επίσης για εξωτερικές βιβλιοθήκες να επιστρέφουν δεδομένα σε Python ως Numpy arrays.

Εκτός απο τις προφανείς επιστημονικές του χρήσεις, το NumPy μπορεί να χρησιμοποιηθεί ως ένας πολυδιάστατος πίνακας γενικών δεδομένων. Βέβαια μπορούν να οριστούν και αυθαίρετοι τύποι δεδομένων. Αυτό επιτρέπει στο NumPy να ενσωματώνεται γρήγορα και χώρις προβλήματα με μια μεγάλη ποικιλία βάσεων δεδομένων.

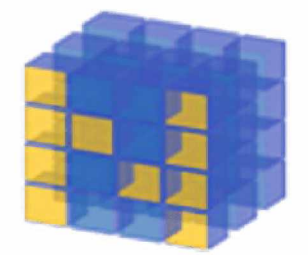

**Εικόνα 10 : Το λογότυπο της NumPy**

## <span id="page-18-2"></span>**3 .3 .3 O p e n C [V 9](#page-18-4)**

- <span id="page-18-3"></span>7 [https://docs.pvthon.org/3/librarv/svs.html](https://docs.python.org/3/library/sys.html)
- <span id="page-18-4"></span>[8 https://www.numpv.org/](https://www.numpy.org/)
- [9 https://opencv.org/](https://opencv.org/)

Η OpenCV ή αλλιώς βιβλιοθήκη υπολογιστικής όρασης έιναι μια βιβλιοθήκη ανοιχτού κώδικα που περιέχει συναρτήσεις υπολογιστικής όρασης και μηχανικής μάθησης. Το OpenCV δημιουργήθηκε για να παρέχει μια κοινή υποδομή για εφαρμογές υπολογιστικής όρασης και να επιταχύνει τη χρήση της μηχανικής μάθησης σε εμπορικά προιόντα. Η βιβλιοθήκη έχει περισσότερους από 2500 βελτιστοποιημένους αλγόριθμους και περιλαμβάνει ένα ολοκληρωμένο σύνολο κλασικών και σύγχρονων υπολογιστικών όρων και αλγορίθμων μηχανικής μάθησης.

Μερικοί απο αυτούς τους αλγόριθμους μπορούν να χρησιμοποιηθούν για :

- Ανίχνευση και αναγνώριση προσώπων,
- Εντοπισμό αντικειμένων,
- Ταξινόμηση ανθρώπινων ενεργειών σε βίντεο,
- Εξαγωγή τρισδιάστατων μοντέλων αντικειμένων,
- Παραγωγή πινάκων 3D από στερεωφωνικές κάμερες,
- Παρακολούθηση των κινήσεων του ματιού

Και άλλα πολλά.

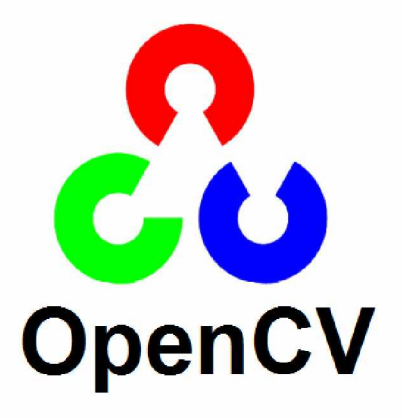

**Εικόνα 11 : Το λογότυπο του OpenCV**

# <span id="page-19-0"></span>3.3.4 PyKinect<sup>10</sup>

Το PyKinect είναι μια βιβλιοθήκη που παρέχει πρόσβαση στη συσκευή Kinect. Το πακέτο περιλαμβάνει τα υποπακέτα «NUI» και «Audio», όπου το πρώτο παρέχει αλληλεπιδράσεις με τις κάμερες Kinect, όπως παρακολούθηση σκελετικού ιστού καθώς και κάμερα βάθους. Το δεύτερο πακέτο παρέχει πρόσβαση στα μικρόφωνα των συσκευών Kinect

<span id="page-19-1"></span><sup>10</sup> https://github.com/microsoft/PTVS/wiki/PyKinect

Για να λειτουργήσει αυτή η βιβλιοθήκη πρέπει να πληρούνται κάποιες προυποθέσεις, οι οποίες είναι :

- Η βιβλιοθήκη PyGame
- Kinect SDK
- Λογισμικό υποστήριξη ομιλίας απο Microsoft
- **To Kinect**
- Ο αντάπτορας καλωδιού τροφοδοσίας-USB

Η βιβλιοθήκη είναι απαραίτητη για την υλοποίηση της εφαρμογής και η εγκατάσταση της είναι απλή καθώς με την εντολή «pip install pykinect» είναι έτοιμη για χρήση.

#### <span id="page-20-0"></span>**3 .3 .5 P y K in e c t2 [11](#page-20-2)**

Η PyKinect2 είναι η βιβλιοθήκη που παρέχει πρόσβαση στη συσκευή Kinect One. Έχει τις ίδιες λειτουργίες με την πρώτη έκδοση και μας επιτρέπει να γράφουμε εφαρμογές, παιχνίδια με την χρήση της γλώσσας προγραμματισμού Python.

### <span id="page-20-1"></span>**3 .3 .6 P y G a m e [12](#page-20-2)**

Το PyGame είναι ένα λογισμικό που έχει τη δυνατότητα να εκτελείται σε διάφορα λειτουργικά συστήματα ή πλατφόρμες υλικού. Αποτελείται από ένα πλήθος αρθρωμάτων της Python που έχουν σχεδιαστεί για τη δημιουργία video games. Περιλαμβάνει βιβλιοθήκες σχετικές με τα γραφικά υπολογιστών και ήχου. Το PyGame χρησιμοποιεί τη βιβλιοθήκη Simple DirectMedia Layer (SDL) με σκοπό να επιτρέψει την ανάπτυξη παιχνιδιών σε πραγματικό χρόνο χωρίς τη χρήση της γλώσσας προγραμματισμού C ή άλλων παράγωγών της. Αυτό βασίζεται στην υπόθεση ότι οι πιο «ακριβές» λειτουργίες μέσα στα παιχνίδια μπορούν να αντληθούν από τη λογική του παιχνιδιού, καθιστώντας δυνατή τη χρήση μιας γλώσσας προγραμματισμού υψηλού επιπέδου, όπως είναι η Python, για τη δομή του παιχνιδιού.

Στην παρούσα εργασία το λογισμικό PyGame χρησιμοποιήθηκε κυρίως για την απεικόνιση των εικόνων απο τον αισθητήρα Kinect παρά για την ανάπτυξη γραφικών, όπου θα δούμε παρακάτω πως έγινε.

<span id="page-20-2"></span><sup>1</sup>[1 https://github.com/Kinect/PvKinect2](https://github.com/Kinect/PyKinect2)

<sup>1</sup>[2 https://www.pygame.org](https://www.pygame.org/)

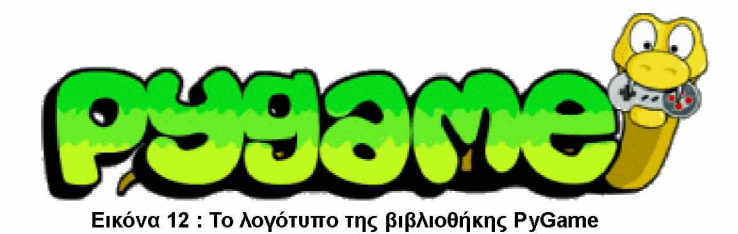

### **3 .3 .7 P y Q t5 [13](#page-21-4)**

<span id="page-21-0"></span>Το PyQt είναι μία βιβλιοθήκη που μας επιτρέπει να χρησιμοποιήουμε το πλαίσιο Qt GUI με τη γλώσσα Python. Το ίδιο το Qt είναι γραμμένο σε C++, αλλά αν το χρησιμοποιήσουμε με Python μπορούμε να δημιουργήσουμε εφαρμογές πολύ πιο γρήγορα χωρίς να θυσιάσουμε μεγάλο μέρος της ταχύτητας της C++.

Το PyQt έχει αναπτυχθεί απο την Riverbank Computing Limited και υπάρχουν οι εκδόσεις 4.Χ και 5.Χ. Στο συγκεκριμένο σύστημα που αναπτύσσουμε την εφαρμογή του Kinect, χρησιμοποιούμε την έκδοση 5. Ο λόγος που διαλέξαμε το PyQt είναι επειδή είναι από τα πιο ανανεωμένα GUI frameworks και είναι αρκετά εύκολο στη χρήση και τον προγραμματισμό.

#### <span id="page-21-1"></span>**3 .3 .8 O S [14](#page-21-4)**

Η βιβλιοθήκη OS αρχικά απο την λέξη operating system, δηλαδή λειτουργικό σύστημα, είναι μια βιβλιοθήκη που παρέχει έναν φορητό τρόπο χρήσης λειτουργιών που εξαρτώνται απο το λειτουργικό σύστημα. Στην παρούσα εργασία την χρησιμοποιούμε για να υπάρχει σωστή λειτουργία της αποθήκευσης στιγμιοτύπων στους κατάλληλους φακέλους και καταλόγους.

### <span id="page-21-2"></span>**3 .3 .9 P a n d a s [15](#page-21-5)**

To pandas είναι μία βιβλιοθήκη ανοιχτού κώδικα που παρέχει δομές δεδομένων υψηλής απόδοσης αλλά και εύκολα στη χρήση μαζί με εργαλεία ανάλυσης δεδομένων για τη γλώσσα προγραμματισμού Python. Ο ρόλος της στην εφαρμογή είναι να αποθηκεύει τις συντεταγμένες του σκελετού σε .csv αρχείο με έναν όμορφο και κατανοητό τρόπο.

# <span id="page-21-3"></span>**3 .3 .1 0 T h re a d [16](#page-21-6)**

<span id="page-21-4"></span><sup>1</sup>[3 https://riverbankcomputing.com/software/pvqt/intro](https://riverbankcomputing.com/software/pyqt/intro)

<span id="page-21-5"></span><sup>1</sup>[4 https://docs.pvthon.org/3/librarv/os.html](https://docs.python.org/3/library/os.html)

<span id="page-21-6"></span><sup>1</sup>[5 https://pandas.pvdata.org/](https://pandas.pydata.org/)

<sup>16</sup> https://docs.python.org/2/library/thread.html

Αυτό το module παρέχει χαμηλού επιπέδου αρχιτεκτονικές και επιτρέπει την παράλληλη επεξεργασία δεδομένων με την βοήθεια των νημάτων. Είναι μια πολύ σημαντική βιβλιοθήκη καθώς ο παραλληλισμός βοηθάει στη γρήγορη εκτέλεση του κώδικα αλλά και στην εύκολη εναλλαγή της RGB και της Depth απεικόνισης του Kinect.

#### <span id="page-22-0"></span>**3 .3 .1 1 Ite rto o ls [17](#page-22-3)**

Είναι ένα βασικό σύνολο εργαλειών ταχείας απόδοσης μνήμης που υλοποιεί έναν αριθμό δομικών στοιχείων που ονομάζονται «iterators».

### <span id="page-22-1"></span>**3 .3 .1 2 C ty p e s [18](#page-22-3)**

H Ctypes είναι μια βιβλιοθήκη που παρέχει συμβατούς τύπους δεδομένων και επιτρέπει κλήσεις σε λειτουργίες DLL ή απο κοινές βιβλιοθήκες με τη γλώσσα προγραμματισμού C. Χρησιμοποιείται για την αναδίπλωση αυτών των βιβλιοθηκών σε καθαρή Python.

#### **3 .3 .1 3** Datetim[e19](#page-22-4)

To datetime module παρέχει αρχεία για τον χειρισμό ημερομηνιών και ώρας με απλούς αλλά και πολύπλοκους τρόπους. Ενώ υποστηρίζεται η αριθμητική του χρόνου, η εστίαση της βιβλιοθήκης είναι στην αποδοτική εξαγωγή χαρακτηριστικών για μορφοποίηση και χειρισμό ονομασίας αρχείων εξόδου. Την χρησιμοποιούμε για την ονομασία αρχείων με την εκάστοτε κλήση της βιβλιοθήκης.

### <span id="page-22-2"></span>**3 .3 .1 4 R E (re g u la r e x p re s s io n)[20](#page-22-5)**

Αυτή η βιβλιοθήκη παρέχει λειτουργίες ταυτοποίησης κανονικών εκφράσεων. Μια κανονική εκφράση καθορίζει ένα σύνολο συμβολοσειρών που ταιριάζει με αυτό. Οι λειτουργίες σε αυτό το module μας επιτρέπουν να ελέγχουμε αν μια συγκεκριμένη συμβολοσειρά ταιριάζει με μια δεδομένη κανονική έκφραση.

<span id="page-22-3"></span><sup>1</sup>[7 https://docs.pvthon.Org/3/librarv/itertools.html](https://docs.python.org/3/library/itertools.html)

<span id="page-22-4"></span><sup>1</sup>[8 https://docs.pvthon.org/3/librarv/ctvpes.html](https://docs.python.org/3/library/ctypes.html)

<span id="page-22-5"></span><sup>1</sup>[9 https://docs.pvthon.org/3/librarv/datetime.html](https://docs.python.org/3/library/datetime.html)

<sup>20</sup> https://docs.pvthon.org/3/library/re.html

# <span id="page-23-0"></span>4. Οδηγός Εγκατάστασης και Χρήσης Εφαρμογής

### <span id="page-23-1"></span>**4.1 Ε ισ α γ ω γ ή**

Στο προηγούμενο κεφάλαιο αναλύσαμε τις τεχνολογίες που χρησιμοποιήσαμε για την υλοποίηση της εφαρμογής. Στο κεφάλαιο αυτό θα προβάλλουμε έναν οδηγό για την εγκατάσταση των απαραίτητων εργαλείων που χρησιμοποιήσαμε για την υλοποίηση της εφαρμογής με απλά βήματα, όπου και κάποιος αρχάριος μελετώντας το παρών κεφαλαίο να μπορεί να χρησιμοποίησει την εφαρμογή χωρίς δυσκολίες. Ο οδηγός είναι αρκετά κατανοητός και συνοδεύεται με φωτογραφίες και ιστογραφία.

## <span id="page-23-2"></span>**4.2 Εγκατάσταση Python**

Η εγκατάσταση της Python είναι αρκετά απλή και το μόνο που χρειαζόμαστε είναι να ανοίξουμε τον browser μας και να πληκτρολογήσουμε την σελίδα <https://www.python.org/downloads/>όπου υπάρχουν όλες οι εκδόσεις της γλώσσας. Στην προκειμένη περίπτωση χρησιμοποιούμε την έκδοση 2.7.16 την όποια και θα κατεβάσουμε. Ιδιαίτερη προσοχή πρέπει να δώσουμε στην έκδοση του λειτουργικού μας συστήματος ώστε να είναι συμβατή με την Python. Για χρήστες του λειτουργικού σύστηματος Windows αρκεί η επιλογή του x86-64 MSI Installer για Windows 64-bit ή διαφορετικά του x86 MSI Installer για Windows 32-bit.

Επόμενο βήμα αφού κατέβει το άρχειο είναι να το τρέξουμε και θα μας ανοίξει το παρακάτω παράθυρο.

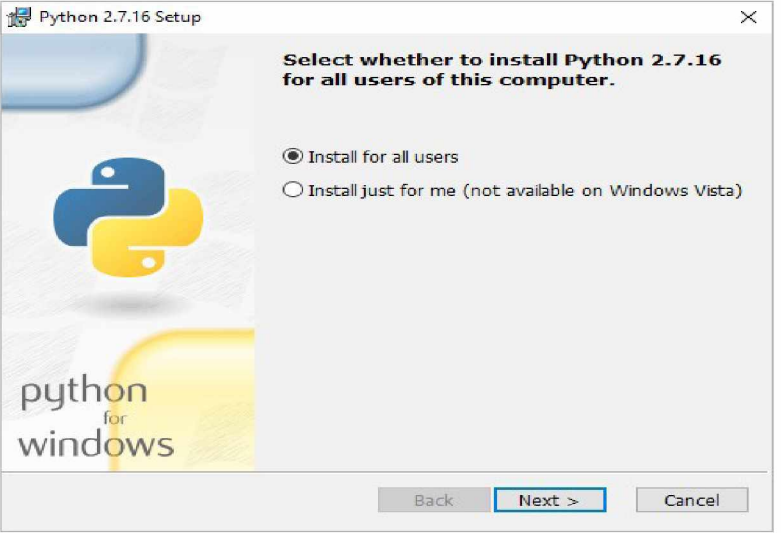

**Εικόνα 13 : Βήμα 1ο εγκατάστασης της Python**

Πατάμε το κουμπί Next, όπως επίσης και στο επόμενο παράθυρο.

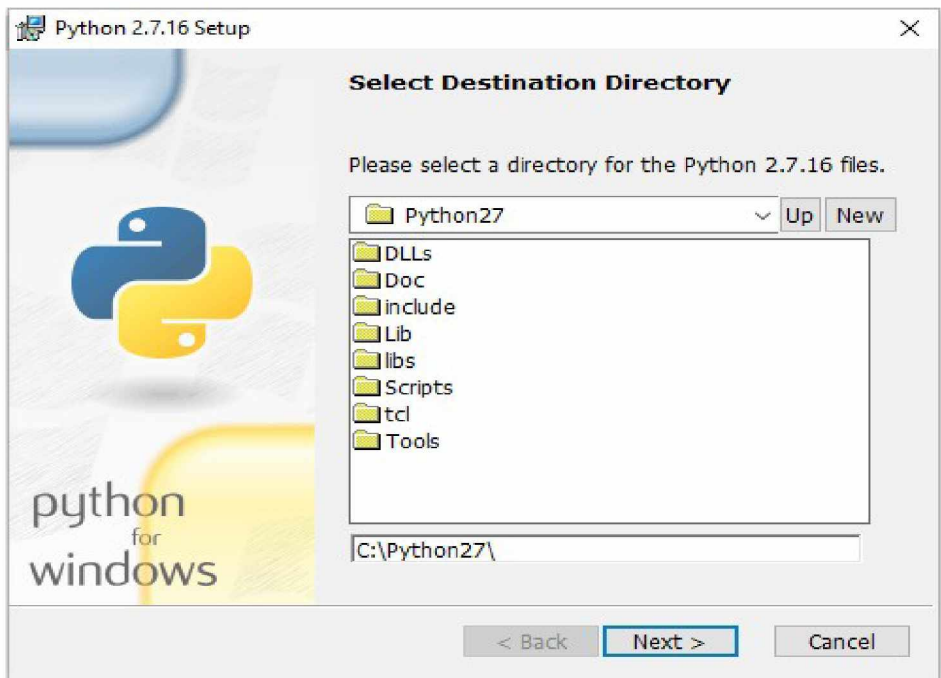

**Εικόνα 14 : Βήμα 2ο εγκατάστασης της Python**

Στη συνέχεια πρέπει να δείξουμε προσοχή στο να επιλέξουμε την επιλόγή "Add python.exe to Path

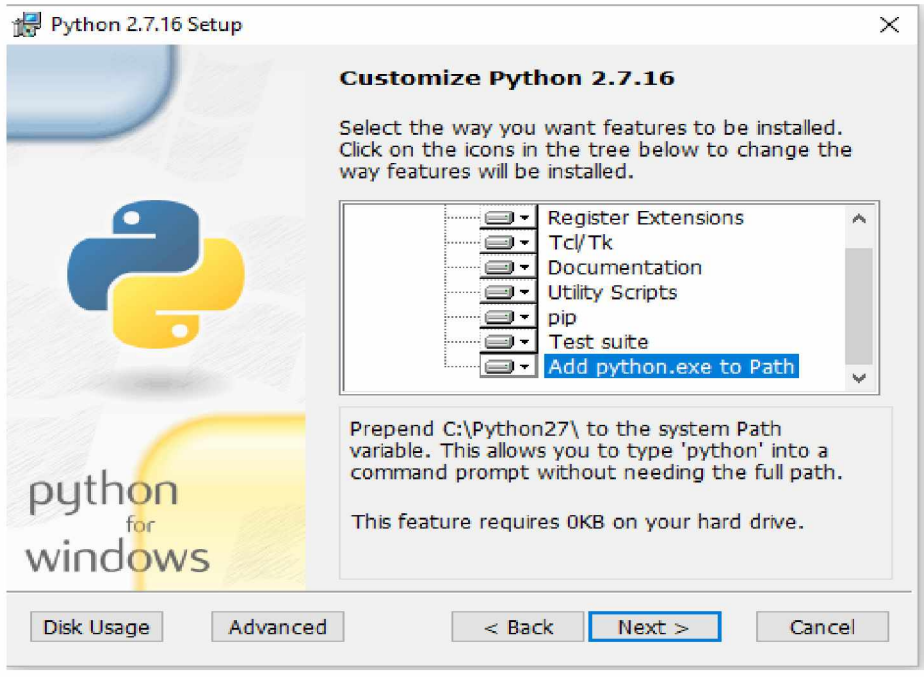

**Εικόνα 15 : Βήμα 3ο εγκατάστασης της Python**

Η εγκατάσταση είναι έτοιμη και το μόνο που μένει είναι να ελέγξουμε αν λειτουργεί σωστά και θα το κάνουμε πατώντας τα κουμπια Ctrl+R, όπου γράφουμε την λέξη cmd και στη συνέχεια την λέξη python. Εφόσον η εγκατάσταση έχει γίνει αποτελεσματικά, θα πρέπει να έχουμε το παρακάτω αποτέλεσμα.

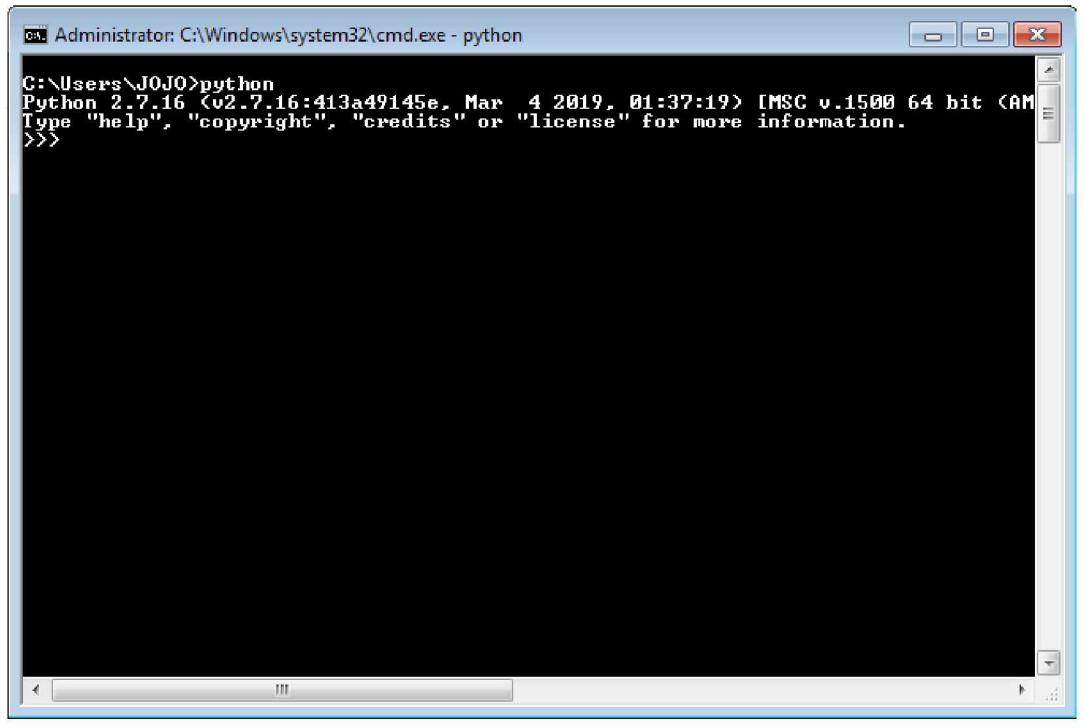

**Εικόνα 16 : Επαλήθευση σωστής εγκατάστασης της Python**

### <span id="page-26-0"></span>**4.3 Εγκατάσταση Kinect SDK και Developer Kit**

Για να μπορέσει ο υπολογιστής να αναγνωρίζει τον αισθητήρα Kinect θα πρέπει πρώτα να εγκαταστήσουμε τους απαραίτητους οδηγούς. Οι οδηγοί αυτοί παρέχονται από την επίσημη ιστοσελίδα της Microsoft. Παρακάτω ακολουθούν τα βήματα για την εγκατάσταση των οδηγών του kinect 360.

Πρώτα πρέπει να μεταβούμε στην σελίδ[α https://www.microsoft.com/en](https://www.microsoft.com/en-us/download/details.aspx?id=40278)[us/download/details.aspx?id=40278](https://www.microsoft.com/en-us/download/details.aspx?id=40278). όπου και πατάμε το κουμπί που λέει Download. Έτσι θα αρχίσει το κατέβασμα του προγράμματος αυτόματα και μόλις κατέβει το τρέχουμε. Έπειτα το μόνο που αρκεί να κάνουμε είναι να συμφωνήσουμε με τους όρους και να πατήσουμε το κουμπί που λέει Install. Όταν τελειώσει η εγκατάσταση θα μας παροτρύνει να κατεβάσουμε το Developer Kit. το οποίο περιέχει ενημερωμένα και νέα δείγματα πηγαίου κώδικα καθώς και άλλα εργαλεία για την απλοποίηση της ανάπτυξης εφαρμογών για το λειτουργικό σύστημα Windows. Ακολουθούμε την ίδια διαδικασία με πριν και αφού τελειώσει η εγκατάσταση το Kinect είναι έτοιμο προς σύνδεση με τον υπολογιστή. Για την σύνδεση του Kinect με τον υπολογιστή βέβαια χρειαζόμαστε τους κατάλληλους αντάπτορες που αναφέραμε σε προηγούμενο κεφάλαιο

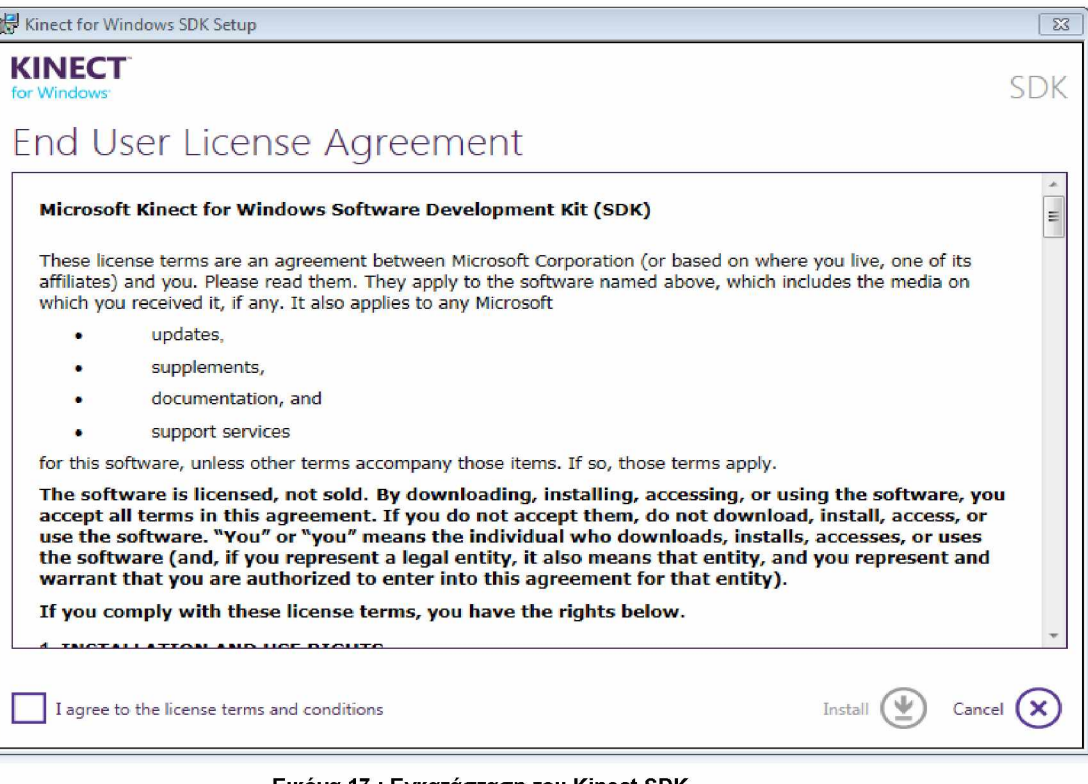

**Εικόνα 17 : Εγκατάσταση του Kinect SDK**

Για την εγκατάσταση των οδηγών για το Kinect One ακολουθούμε την ίδια διαδικασία, όπου βέβαια χρησιμοποιούμε τους κατάλληλους οδηγούς που παρέχονται από την ιστοσελίδα [https://www.microsoft.com/en](https://www.microsoft.com/en-us/download/details.aspx?id=44561)us/download/details.aspx?id=44561. Αξίζει να αναφέρουμε πως για να χρησιμοποιήσουμε αυτόν τον αισθητήρα αλλάζουν λίγο οι απαιτήσεις του συστήματος οι οποίες είναι :

- 64-bit επεξεργαστής με ταχύτητα ρολογίου 3.1 Ghz ή παραπάνω
- 4 GB μνήμης
- Θύρα USB 3.0
- Κάρτα γραφικών με εγκατεστημένο το DX11 (Direct X11)
- Ο κατάλληλος αντάπτορας

Τέλος να αναφέρουμε πως ενδεχομένως επειδή έχουμε εγκαταστήσει την 64-bit Python μπορεί να προκύψει κάποιο σφάλμα το οποίο αντιμετωπίζεται με τον εξής τρόπο :

Κατεβάζουμε τα αρχεία του Pykinect2 από το github στην ιστοσελίδα : <https://github.com/Kinect/PyKinect2/tree/master/pykinect2>και τα κάνουμε αντιγραφή-επικόλληση στο μονοπάτι της Python, Python->Lib->site-packages->pykinect2.

# <span id="page-27-0"></span>**4 .4 Ε γ κ α τά σ τα σ η β ιβ λ ιο θ η κ ώ ν**

Όπως αναφέραμε στο προηγούμενο κεφάλαιο, το πρόγραμμα για να λειτουργήσει θα πρέπει να έχουμε εγκαταστήσει τις απαραίτητες βιβλιοθήκες. Για την εγκατάσταση τους αρκούν να γράψουμε μερικές εντολές στη γραμμή εντολών(cmd).

Για την εγκατάσταση του PyGame γράφουμε την εντολή : *pip install pygame* Για την εγκατάσταση του PyQt5 γράφουμε την εντολή : *pip install python-qt5* Για την εγκατάσταση του NumPy γράφουμε την εντολή : *pip install numpy* Για την εγκατάσταση του PyKinect γράφουμε την εντολή : *pip install pykinect* Για την εγκατάσταση του OpenCV γράφουμε την εντολή : *pip install opencv-python* Για την εγκατάσταση του Pandas γράφουμε την εντολή : *pip install pandas*

Οι περισσότερες βιβλιοθήκες είναι διαθέσιμες στην ιστοσελίδ[α https://pypi.org/](https://pypi.org/). ενώ οι υπόλοιπες βιβλιοθήκες που αναφέραμε στο προηγούμενο κεφάλαιο δεν χρειάζονται να γίνους εγκατάσταση καθώς παρέχονται απο την Python και αρκεί να τις καλέσουμε μέσα στο πρόγραμμα για να τις αξιοποιήσουμε.

# <span id="page-27-1"></span>**4 .5 Ο δ η γ ό ς Χ ρ ή σ η ς Ε φ α ρ μ ο γ ή ς**

### <span id="page-27-2"></span>**4.5.1 Ε ισ α γ ω γ ή**

Σε αυτή την ενότητα θα περιγράψουμε τον τρόπο με τον οποίο δουλεύει η εφαρμογή και θα αναλύσουμε πως φτάσαμε μέχρι την υλοποίηση της. Θα χρησιμοποιήσουμε κύριως εικόνες για να δείξουμε τα στάδια που περάσαμε και θα εξηγήσουμε όσο καλύτερα μπορούμε για να γίνονται κατανοητά από όλους.

## **4 .5 .2 Η ε φ α ρ μ ο γ ή**

<span id="page-28-0"></span>Για να ανοίξει η εφαρμογή το μόνο που θα χρειαστεί να κάνουμε είναι να ανοίξουμε την γραμμή εντολών στον φάκελο που βρίσκονται τα αρχεία μας και να τρέξουμε το αρχείο main.py με την εντολή *python main.py.* Εφόσον έχουμε ακολουθήσει όλα τα βήματα που περιγράψαμε στην προηγούμενη ενότητα και τρέχοντας το αρχείο main.py, τότε θα πρέπει να ανοίξει το παρακάτω παράθυρο :

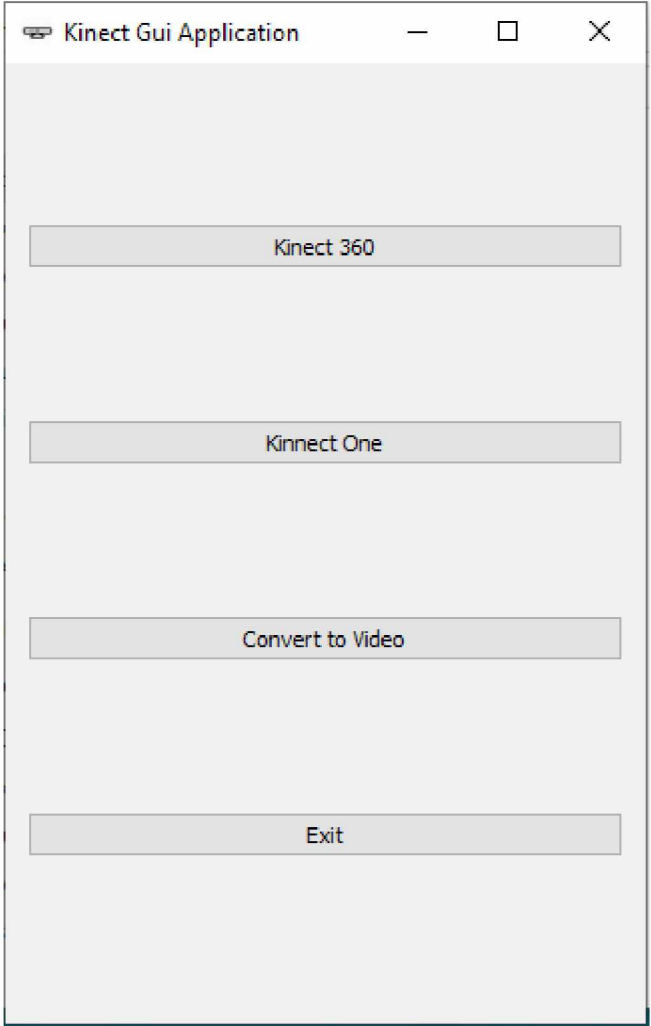

**Εικόνα 18 : Κεντρικό μενού της εφαρμογής**

Στην παραπάνω εικόνα βλέπουμε το κεντρικό μενού της εφαρμογής όπου υπάρχουν

τέσσερις επιλογές Kinect 360, Kinect One, Convert to Video kai Exit.

# <span id="page-29-0"></span>**4.5.3 Επιλογή Kinect 360**

Επιλέγοντας το πρώτο κουμπί, το Kinect 360, όπως λέει και το όνομά του, περιλαμβάνει τις ενέργειες που αφορούν τον αισθητήρα Kinect 360. Οι ενέργειες αυτές είναι οι εξής :

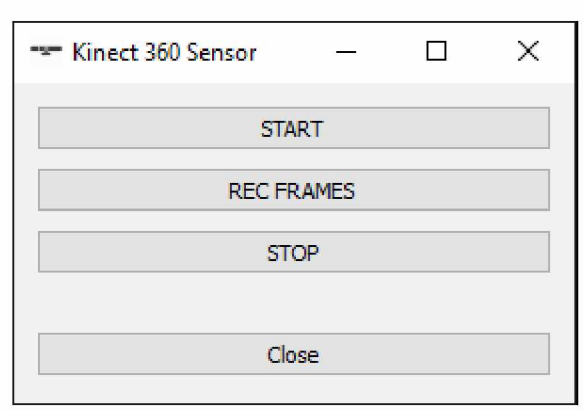

**Εικόνα 19 : Επιλογές Kinect 360 Sensor**

- START : Πατώντας το κουμπί START, η κάμερα του Kinect ανοίγει και εμφανίζεται ένα παράθυρο απεικόνισης. Η πρώτη απεικόνιση είναι η RBG, ενώ αν θέλουμε την Depth απεικόνιση πρέπει να πατήσουμε το κουμπί D απο το πληκτρολόγιο μας. Για να επανέλθουμε στην RGB πατάμε το κουμπί V. Αν και εφόσον ο αισθητήρας ανιχνεύσει σκελετό τότε τον ζωγραφίζει πάνω στο παράθυρο και ακολουθεί τον χρήστη σε οποιαδήποτε κίνηση κάνει. Στην ανίχνευση του σκελετού βοηθάνε και οι λειτουργίες αύξησης ή μείωσης της γώνιας ανύψωσης της περιστρεφόμενης βάσης με τα κουμπιά U και J αντίστοιχα.
- REC FRAMES : Με την επιλογή REC FRAMES και εφόσον έχουμε πατήσει START, η εφαρμογή αρχίζει την καταγραφή όλων των στυγμιότυπων. Τα στιγμιότυπα είναι τα λεγόμενα καρέ και αποθηκέυονται σε έναν φάκελο που δημιουργείται αυτόματα με το πάτημα του κουμπιού. Η ονομασία του φακέλου καθορίζεται με βάση την εκάστοτε ημερομηνία και χρονική στιγμή που ο χρήστης δίνει την εντολή.Η εντολή αποθηκεύει 30 καρέ ανά δευτερόλεπτο και τοποθετούνται με αριθμητική σειρά σε μορφή .JPG. Στην παρακάτω εικόνα βλέπουμε αυτό που αναφέραμε.Να αναφέρω πως αποθηκεύουμε μόνο τις RBG εικόνες και οχι τις Depth.Πέρα από την αποθήκευση των στιγμιοτύπων,γίνεται ταυτόχρονα η αποθήκευση των συντεταγμένων του σκελετού σε άξονες x,y,z,w. Οι συντεταγμένες τοποθετούνται σε ένα αρχείο .csv με την ίδια ονομασία όπως και τα καρέ.
- STOP : Η λειτουργία του κουμπιού όπως δηλώνει και το όνομα του, σταματάει την

καταγραφή στιγμιοτύπων και συντεταγμένων και δουλεύει μόνο εάν είχαμε πατήσει προηγουμένως την επιλογή REC FRAMES.

• CLOSE : Αυτή η επιλογή σταματάει την λέιτουργία της απεικόνισης, της καταγραφής καρέ και κλείνει το παράθυρο του Kinect 360 Sensor.

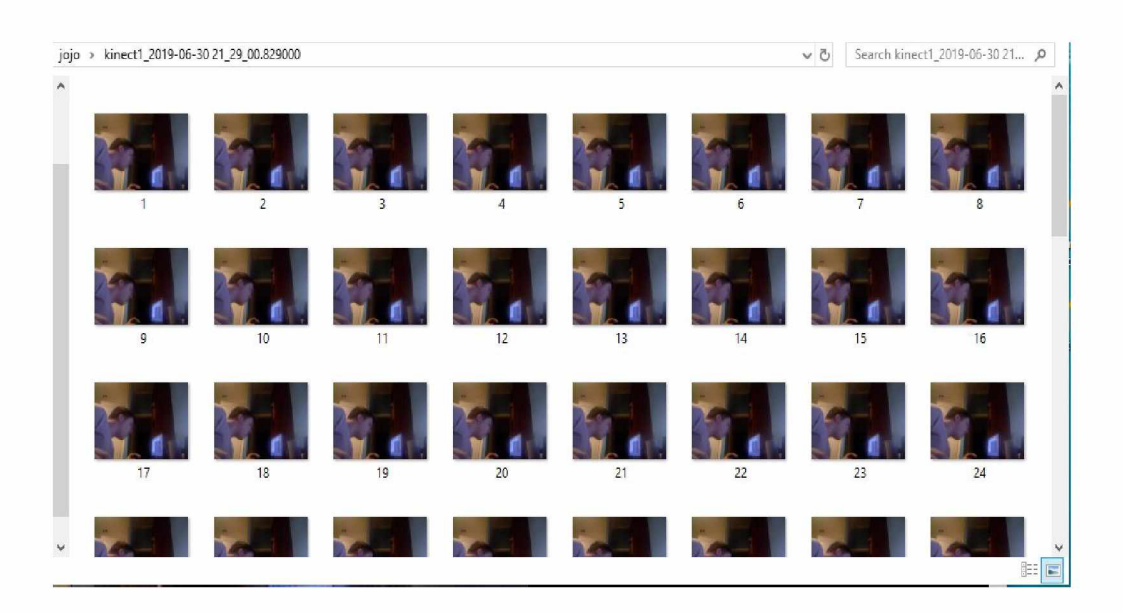

**Εικόνα 20 : Απεικόνιση λειτουργίας REC FRAMES**

## <span id="page-30-0"></span>**4.5.4 Επιλογή Kinect One**

Επιλέγοντας το δεύτερο κουμπί, το Kinect One, θα δούμε πως περιέχει ακριβώς τις ίδιες ενέργειες που είδαμε στην επιλογή Kinect 360. Η μοναδική διαφορά που υπάρχει είναι κατά την απεικόνιση των RBG και Depth που όπως αναλύσαμε και στο κεφάλαιο 2, για τα τεχνικά χαρακτηριστικά. Κατά τα άλλα οι λειτουργίες είναι πανομοιότυπες.

## <span id="page-30-1"></span>**4.5.5 Επιλογή Convert to video**

Η κύρια λειτουργία της επιλογής convert to video είναι να μετατρέπει τα καρέ που αποθηκεύσαμε προηγουμένως σε βίντεο. Το βίντεο δημιουργείται ενώνωντας τα στιγμιότυπα με την σωστή σειρά και αποθηκεύεται στη μορφή .avi. Πατώντας το κουμπί,

μας παραπέμπει σε ένα καινούριο παράθυρο όπου επιλέγουμε ποιά καρέ θέλουμε να χρησιμοποιήσουμε για την μετατροπή σε βίντεο. Το βίντεο ονομάζεται με βάση τον φάκελο που επιλέξαμε για να μην δημιουργείται σύγχυση κατά την επεξεργασία αργότερα.

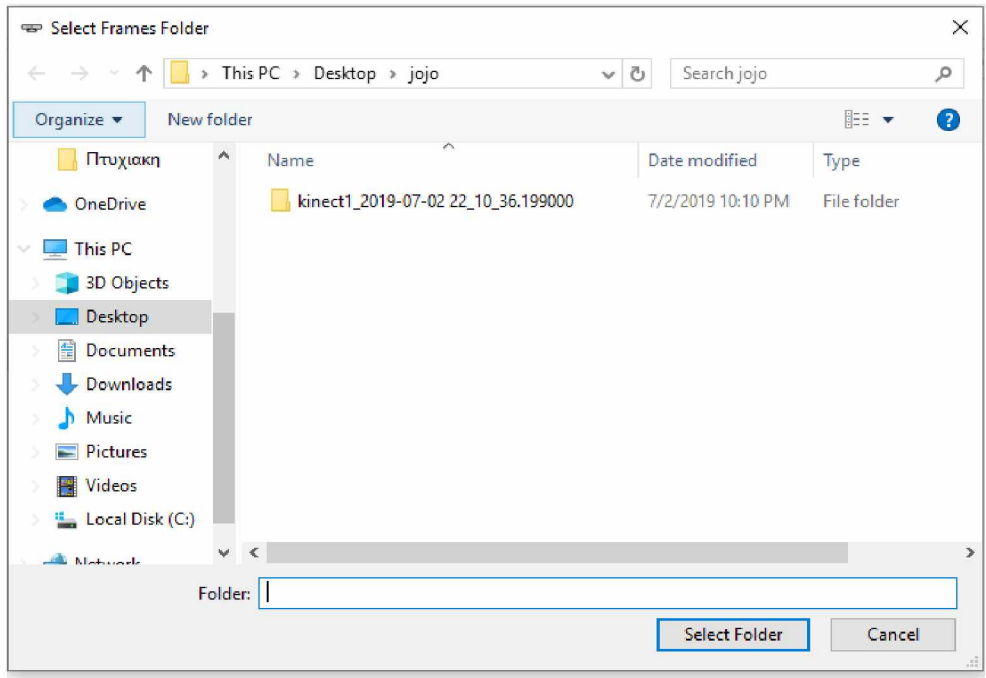

**Εικόνα 21 : Το παράθυρο επιλογής των στιγμιοτύπων**

# <span id="page-31-0"></span>**4 .5 .6 Ε π ιλ ο γ ή E x it**

Ως τελευταία επιλογή προτιμήσαμε να βάλουμε, όπως άλλωστε σχεδόν όλα τα προγράμματα και οι εφαρμογές, την έξοδο από το πρόγραμμά μας. Βέβαια το Exit υπερισχύει όλων των υπόλοιπων λειτουργιών, δηλαδή σε οποιοδήποτε σημείο της εφαρμογής και αν βρισκόμαστε, πατώντας το κουμπί. το πρόγραμμα θα κλείσει μάζι με οποιοδήποτε παράθυρο που έχει μείνει ανοιχτό πέρα απο την επιλογή του φακέλου των καρέ.

## <span id="page-32-0"></span>5. Μελλοντικές εργασίες και συμπεράσματα

**Το λογισμικό που αναπτύξαμε στα πλαίσια αυτής της εργασίας αποτελεί ένα χρήσιμο εργαλείο συλλογής και επεξεργασίας δεδομένων απο τους αισθητήρες Kinect. Πέρα από τις διαθέσιμες λειτουργίες που περιγράψαμε στο προηγούμενο κεφάλαιο, αυτό που ουσιαστικά κυριαρχεί είναι το γραφικό περιβάλλον καθώς χειροζόμαστε τα δεδομένα απλά με τη χρήση του ποντικιού. Αυτός βασικά ήταν και ο σκοπός της πτυχιακής εργασίας. Θα μπορούσε κανείς να θεωρήσει πως το GUI αποτελεί την βάση για μελλοντική ανάπτυξη άλλων παρόμοιων εφαρμογών. Οι μελλοντικες επεκτάσεις είναι θεωρητικά πάρα πολλές. Μερικές απο αυτές είναι:**

- **Σύστημα παρακολούθησης και χρήση του Kinect ως αισθήτηρα συναγερμού**
- **Αναγνώριση συγκεκριμένων χειρονομιών**
- **Εφαρμογές επαυξημένης πραγματικότητας**
- **Σύνδεση με 3D εκτυπωτή**
- **3D Scanner με βοήθεια Raspberry Pi2**
- **Ανάπτυξη ρομπότ με ενσωματωμένες κάμερες Kinect**

**Τέλος, θα μπορούσαμε να μετατρέψουμε την εφαρμογή σε διαδικτυακή και να φτιάξουμε μια πλατφόρμα όπου θα διαχειρίζεται κανείς τα δεδομενα που τραβάει από τις κάμερες και να τα μοιράζεται με φίλους.Οι δυνατότητες επέκτασης είναι πάρα πολλές και σε γενικές γραμμές εφικτές.**

## **Β ιβ λ ιο γ ρ α φ ία**

<span id="page-33-0"></span>1. Capers Jones(2013) "Technical and Social History of Software **E ngineering"**

2. Αβούρης, Νικόλαος, Κατσάνος Χρήστος, Τσέλιος Νικόλαος, Μουστάκας Κωσταντίνος(2015). "Εισαγωγή στην αλληλεπίδραση ανθρώπου-υπολογιστή"

**3 . Γεω ργία Γιαννο ύλα(2009). "Η εξέλιξη της τεχνολογίας και η επίδραση της στην υγεία και την ψυχική ισορροπία των νέων"** 

4. Stuart K. Card, Allen Newell, Thomas P. Moran (1983). "The Psychology of Human-Computer Interaction.

**5 .M u h am a d Risqi U tam a S aputra,S yukron A bu,K untoro Adi Nugro(2018).** "Kinect-based Application for Dyslexia Using Multisensory Approach and Natural User Interface"

6. Soumi Paul , Subhadip Basu, Mita Nasipuri(2015). "Microsoft Kinect in **Gesture Recognition: A Short Review "** 

7 . Robinson Jiménez Moreno Fabio Espinosa Varcalcel (2014), **"U nderstanding M icrosoft Kinect for application in 3 -D vision processes"**

8. Zhengyou Zhang (2012). "Microsoft Kinect Sensor and Its Effect"

9. Pramit Marathha, Albert Sweigart (2012). "Making Games with Python **& P y g a m e "**

10. Te Oliphant(2007). "Python for scientific computing"

11.S Van Der Walt(2011). "The NumPy array: a structure for efficient **num erical com putation"**

**12.G Bradski, A. Kaehler(2008). "Learing OpenCv: Computer vision with** the OpenCV library"

13.JM Zelle(2004), "Python programming: an introduction to computer **science"**

14.W McKinney(2012), "Python for data analysis: Data wrangling with Pandas, NumPy and Ipython"

15.M Summerfield (2007), "Rapid GUI programming with Python and Qt: the definitive guide to PyQt programming"

16.Georgios Paraskevopoulos, Evaggelos Spyrou, Dimitrios Sgouropoulos (2018), "An Approach for Real-Time Arm Gesture Recognition using 3D Skeleton Joint Data "